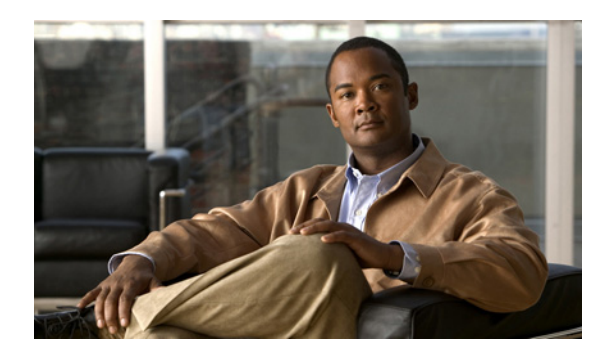

# **CHAPTER 4**

# **Configuring QoS Policing**

This chapter describes how to configure policing of traffic classes.

## **Information About Policing**

 $\mathbf I$ 

Policing is the monitoring of data rates and burst sizes for a particular class of traffic.

QoS policing on a network determines whether network traffic is within a specified profile (contract). This may cause out-of-profile traffic to drop or to be marked down to another differentiated services code point (DSCP) value to enforce a contracted service level. DSCP is a measure of the QoS level of the frame. [Figure 4-1s](#page-0-0)hows policing conditions and types.

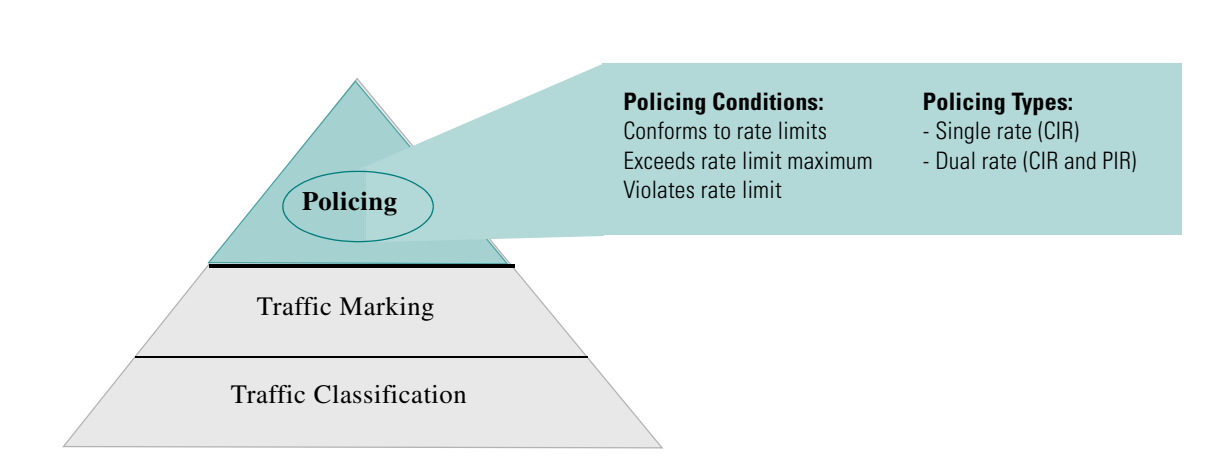

#### <span id="page-0-0"></span>*Figure 4-1 Policing Conditions and Types*

Ι

The following conditions, are recognized and trigger action by the policer depending on the defined data rate:

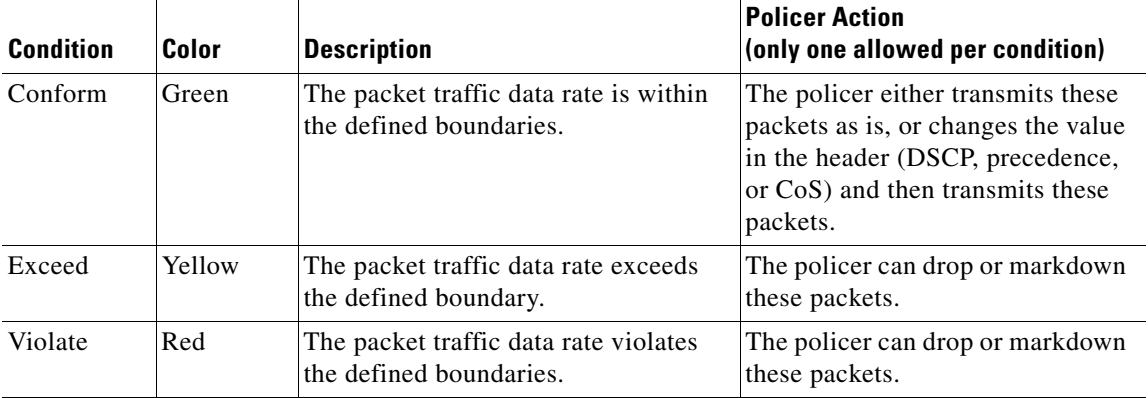

You can define single-rate and dual-rate policers.

Single-rate policers monitor the specified committed information rate (CIR) of traffic. Dual-rate policers monitor both CIR and peak information rate (PIR) of traffic.

For more information about policies, see [RFC 2697,](http://www.ietf.org/rfc/rfc2697.txt) [RFC 2698](http://www.ietf.org/rfc/rfc2698.txt), and [RFC 4115](http://www.ietf.org/rfc/rfc4115.txt?number=4115).

### **Prerequisites for Policing**

Policing has the following prerequisites:

- You must be familiar with [RFC 2698.](http://www.ietf.org/rfc/rfc2698.txt)
- **•** You are logged on to the CLI in EXEC mode.

## **Guidelines and Limitations**

Use the following guideline to configure policing:

• Each module polices independently, which might affect a a policer applied to traffic distributed across more than one module, such as in the case of a port channel interface.

### **Configuring Policing**

You can configure a single- or dual-rate policer.

This section includes the following topics:

- **•** [Configuring 1-Rate and 2-Rate, 2-Color and 3-Color Policing, page 4-3](#page-2-0)
- **•** [Configuring Ingress and Egress Policing, page 4-7](#page-6-0)
- **•** [Configuring Markdown Policing, page 4-7](#page-6-1)
- **•** [Verifying the Policing Configuration, page 4-8](#page-7-0)

### <span id="page-2-0"></span>**Configuring 1-Rate and 2-Rate, 2-Color and 3-Color Policing**

The type of policer created by the device is based on a combination of the **police** command arguments described in [Table 4-1](#page-2-1).

 $\mathscr{P}$ 

 $\Gamma$ 

<span id="page-2-1"></span>**Note** Specify the identical value for **pir** and **cir** to configure 1-rate 3-color policing.

| <b>Argument</b> | <b>Description</b>                                                                                                    |  |
|-----------------|----------------------------------------------------------------------------------------------------|--|
| cir             | Committed information rate, or desired bandwidth, specified as a bit rate<br>or a percentage of the link rate. Although a value for cir is required, the<br>argument itself is optional. The range of values is 1 to 80000000000; the<br>range of policing values that are mathematically significant is 8000 to 80<br>Gbps.            |  |
| percent         | Specifies the rate as a percentage of the interface rate. The range of values<br>is 1 to 100%.                                                                                                    |  |
| bc              | Indication of how much the cir can be exceeded, either as a bit rate or an<br>amount of time at cir. The default is 200 milliseconds of traffic at the<br>configured rate. The default data rate units are bytes, and the Gigabit per<br>second (gbps) rate is not supported for this parameter.                                        |  |
| pir             | Peak information rate, specified as a PIR bit rate or a percentage of the link<br>rate. There is no default. The range of values is 1 to 80000000000; the<br>range of policing values that are mathematically significant is 8000 to 80<br>Gbps. The range of percentage values is 1 to 100%.                                           |  |
| be              | Indication of how much the pir can be exceeded, either as a bit rate or an<br>amount of time at pir. When the bc value is not specified, the default is<br>200 milliseconds of traffic at the configured rate. The default data rate<br>units are bytes, and the Gigabit per second (gbps) rate is not supported for<br>this parameter. |  |
|                 | <b>Note</b><br>You must specify a value for <b>pir</b> before the device displays this<br>argument.                                                                                                    |  |
| conform         | Single action to take if the traffic data rate is within bounds. The basic<br>actions are transmit or one of the <b>set</b> commands listed in Table 4-4. The<br>default is transmit.                                                                                                    |  |
| exceed          | Single action to take if the traffic data rate exceeds the specified<br>boundaries. The basic actions are drop or markdown. The default is drop.                                                                                                    |  |
| violate         | Single action to take if the traffic data rate violates the configured rate<br>values. The basic actions are drop or markdown. The default is drop.                                                                                                    |  |

*Table 4-1 Arguments to the police Command*

Although all the arguments in [Table 4-1](#page-2-1) are optional, you must specify a value for **cir**. In this section, **cir** indicates what is its value but not necessarily the keyword itself. The combination of these arguments and the resulting policer types and actions are shown in [Table 4-2](#page-3-1).

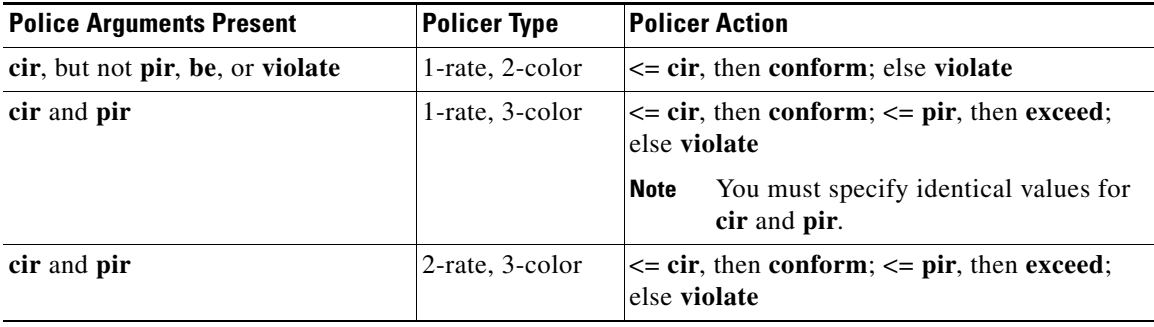

#### <span id="page-3-1"></span>*Table 4-2 Policer Types and Actions*

The policer actions that you can specify are described in [Table 4-3](#page-3-2) and [Table 4-4](#page-3-0).

*Table 4-3 Policer Actions for Exceed or Violate*

<span id="page-3-2"></span>

| <b>Action</b>                                                      | <b>Description</b>                                                                                                    |
|--------------------------------------------------------------------|----------------------------------------------------------------------------------------------------|
| drop                                                               | Drops the packet. This is only available when the packet exceeds or<br>violates the parameters.                                                                                                    |
| set dscp dscp table<br>{cir-markdown-map \]<br>$pir$ -markdown-map | Sets the specified fields from a table map and transmits the packet. For<br>more information on the system-defined, or default table maps, see<br>Chapter 3, "Configuring QoS Marking Policies." This is available only<br>when the packet exceeds the parameters (use the cir-markdown-map) or<br>violates the parameters (use the pir-markdown-map). |

<span id="page-3-0"></span>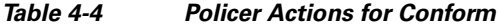

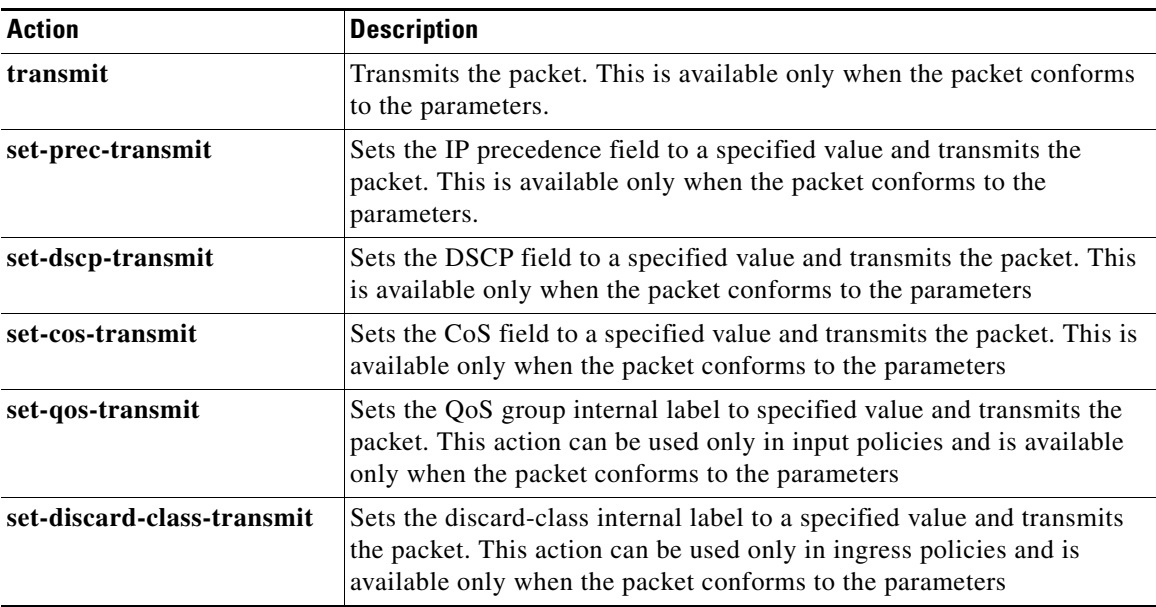

a ka

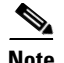

<span id="page-4-0"></span>**Note** The policer can only drop or markdown packets that exceed or violate the specified parameters. See Chapter 3, "Configuring QoS Marking Policies" for information on marking down packets.

The data rates used in the **police** command are described in [Table 4-5.](#page-4-0)

| Rate | <b>Description</b>            |
|------|-------------------------------|
| bps  | Bits per second (default)     |
| kbps | 1,000 bits per seconds        |
| mbps | $1,000,000$ bits per second   |
| gbps | 1,000,000,000 bits per second |

*Table 4-5 The Data Rates for the police Command*

Burst sizes used in the **police** command are described in [Table 4-6.](#page-4-1)

#### <span id="page-4-1"></span>*Table 4-6 Burst Sizes for the police Command*

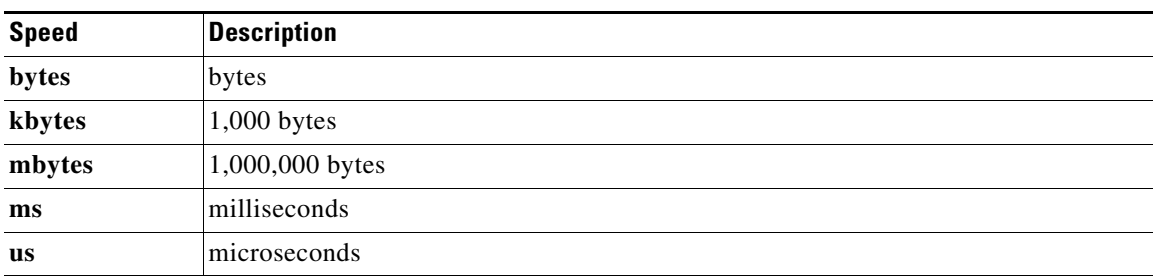

#### **SUMMARY STEPS**

 $\mathbf I$ 

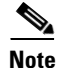

**Note** Specify the identical value for **pir** and **cir** to configure 1-rate 3-color policing.

- **1. config t**
- **2. policy-map** [**type qos**] [**match-first**] *policy-map-name*
- **3. class** [**type qos**] {*class\_map\_name* | **class-default**}
- **4. police** [**cir**] {*committed-rate* [*data-rate*] | **percent** *cir-link-percent*} [**bc** *committed-burst-rate* [*link-speed*]] [**pir**] {*peak-rate* [*data-rate*] | **percent** *cir-link-percent*} [**be** *peak-burst-rate* [*link-speed*]] {**conform** {**transmit** | **set-prec-transmit** | **set-dscp-transmit** | **set-cos-transmit** | **set-qos-transmit** | **set-discard-class-transmit**} [**exceed** {**drop** | **set dscp dscp table**  {*cir-markdown-map*}} [**violate** {**drop** | **set dscp dscp table** {*pir-markdown-map*}}]]}
- **5. show policy-map** [**type qos**] [*policy-map-name*]
- **6. copy running-config startup-config**

#### **DETAILED STEPS**

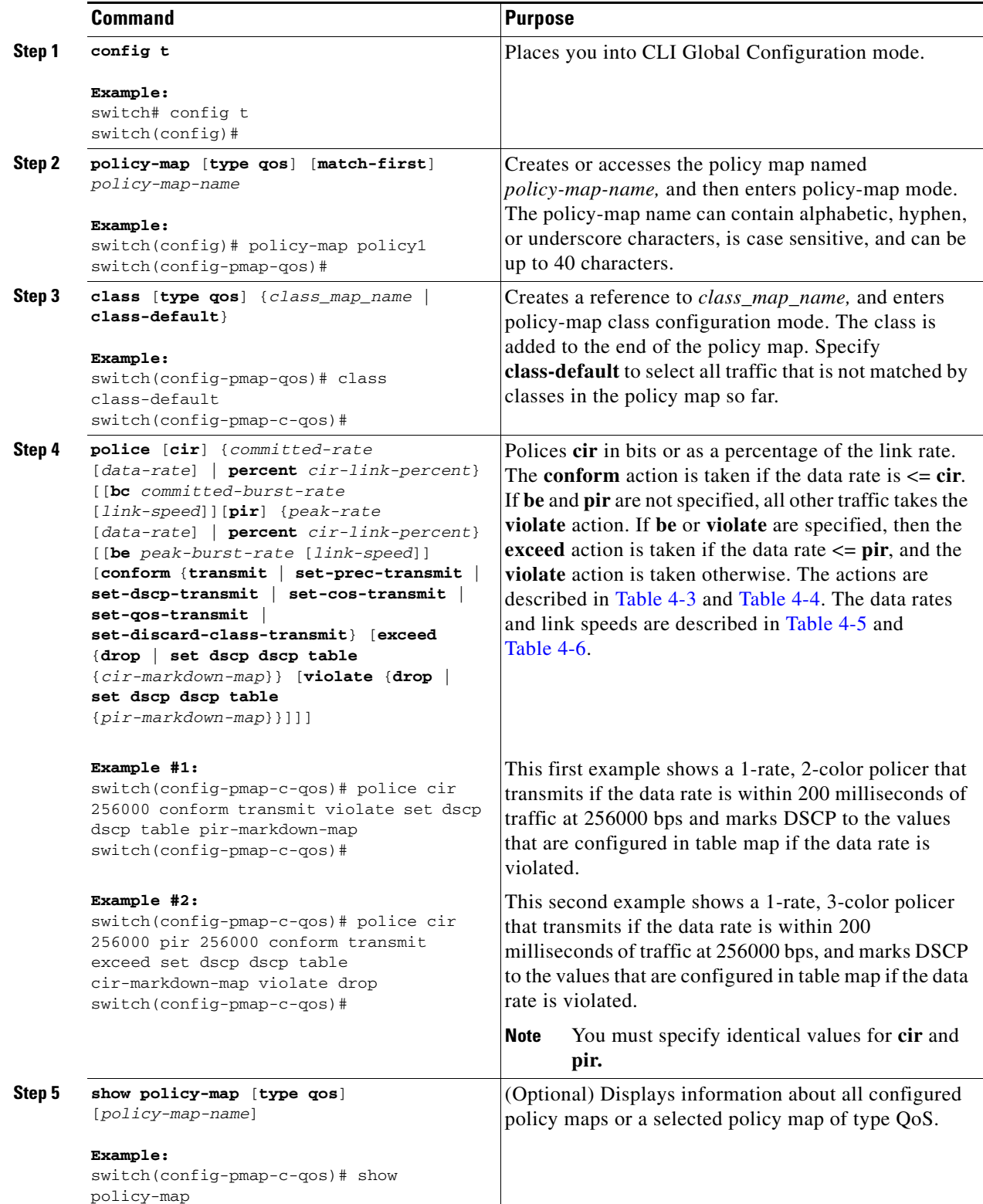

H

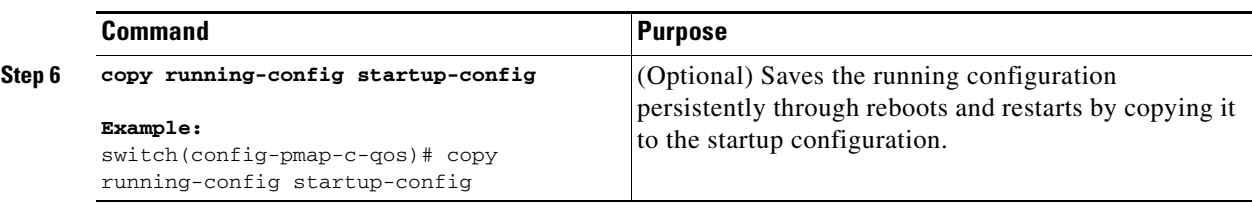

### <span id="page-6-0"></span>**Configuring Ingress and Egress Policing**

You can apply the policing instructions in a QoS policy map to ingress or egress packets by attaching that QoS policy map to an interface or port profile. To select ingress or egress, you specify either the **input** or **output** keyword in the **service-policy** command. For an example of how to use the **service-policy** command, see the "Creating Ingress and Egress Policies" procedure on page 3-12.

### <span id="page-6-1"></span>**Configuring Markdown Policing**

Markdown policing is the setting of a QoS field in a packet when traffic exceeds or violates the policed data rates. You can configure markdown policing by using the **set** commands for policing action described in [Table 4-3](#page-3-2) and [Table 4-4](#page-3-0).

The example in this section shows you how to use a table map to perform markdown.

#### **SUMMARY STEPS**

- **1. config t**
- **2. policy-map** [**type qos**] [**match-first**] *policy-map-name*
- **3. class** [**type qos**] {*class\_map\_name* | **class-default**}
- **4. police** [**cir**] {*committed-rate* [*data-rate*] | **percent** *cir-link-percent*} [**bc** *committed-burst-rate* [*link-speed*]] [**pir**] {*peak-rate* [*data-rate*] | **percent** *cir-link-percent*} [**be** *peak-burst-rate* [*link-speed*]] {**conform** *action* [**exceed** {**drop** | **set dscp dscp table** *cir-markdown-map*} [**violate**  {**drop** | **set dscp dscp table** *pir-markdown-map*}]]}}
- **5. show policy-map** [**type qos**] [*policy-map-name*]
- **6. copy running-config startup-config**

#### **DETAILED STEPS**

 $\mathbf I$ 

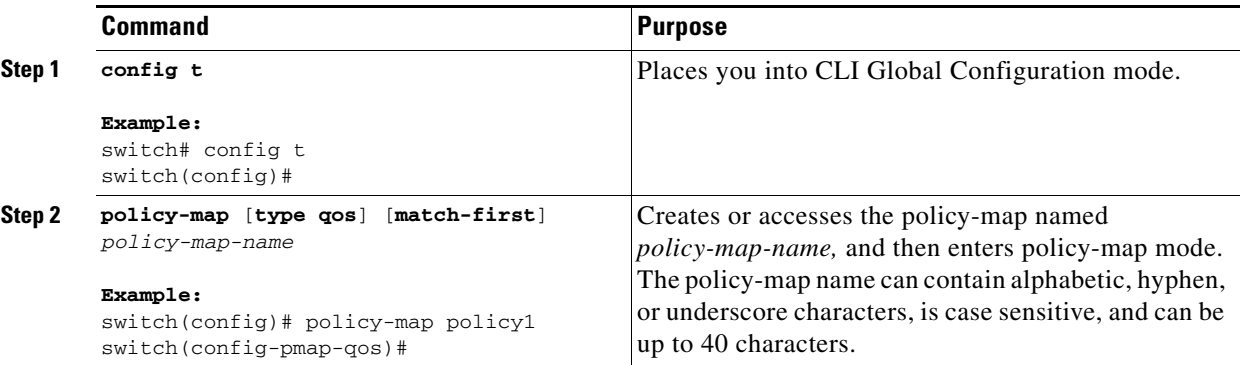

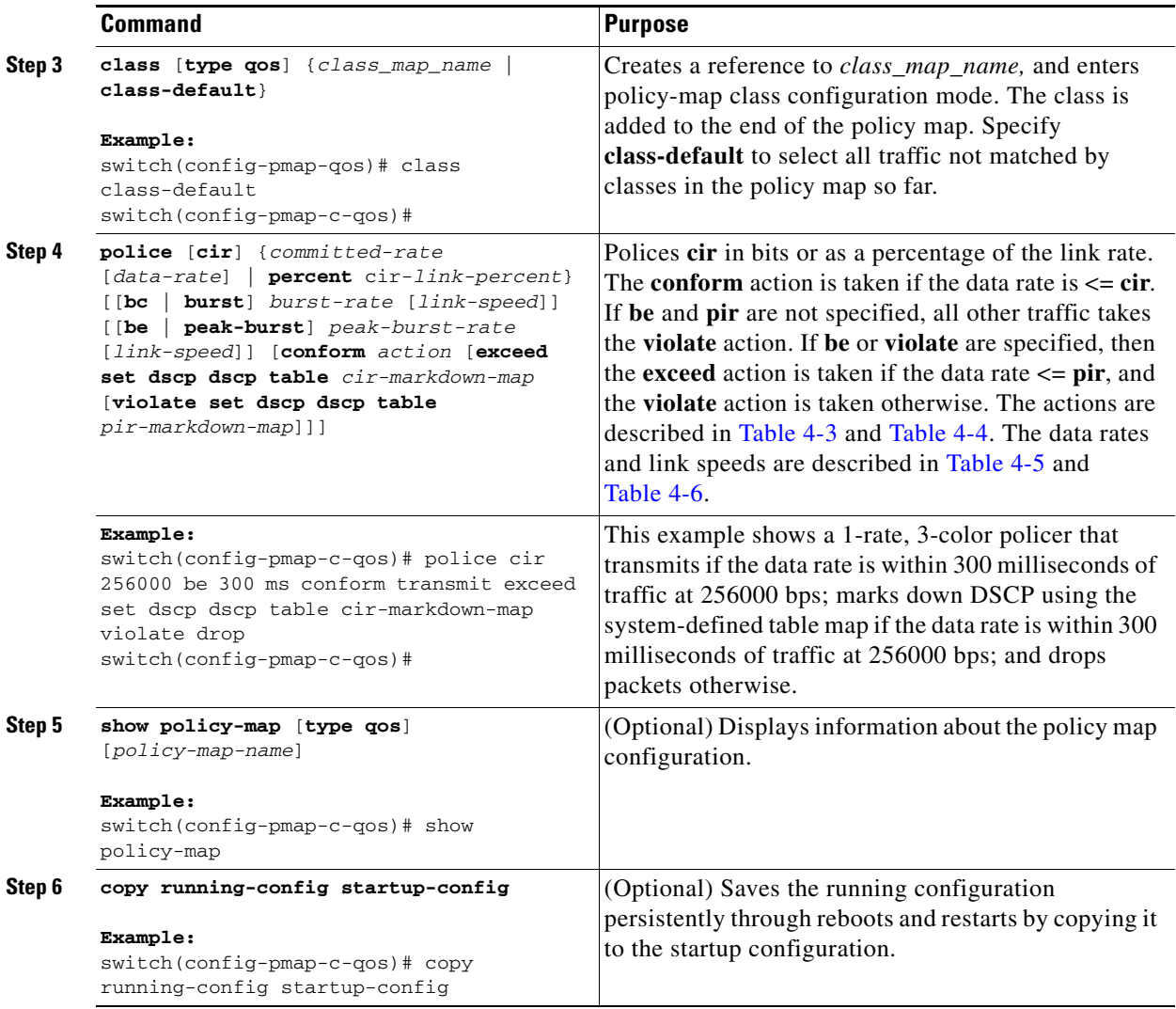

# <span id="page-7-0"></span>**Verifying the Policing Configuration**

Use these command to verify the policing configuration.

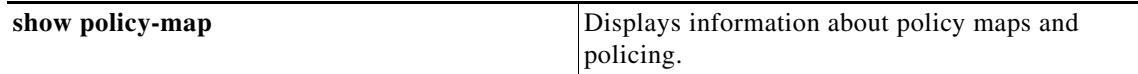

## **Example Configurations**

The following are examples of how to configure policing:

a ka

```
Example 4-1 1-rate, 2-color policer
```

```
config t
 policy-map policy1
    class one_rate_2_color_policer
      police cir 256000 conform transmit violate drop
```
*Example 4-2 1-rate, 2-color policer with DSCP markdown*

```
config t
 policy-map policy2
     class one_rate_2_color_policer_with_dscp_markdown
     police cir 256000 conform set-dscp-transmit af11 violate set dscp dscp table 
pir-markdown-map
```

```
Example 4-3 1-rate, 3-color policer
```

```
config t
 policy-map policy3
     class one_rate_3_color_policer
      police cir 256000 pir 256000 conform transmit exceed set dscp dscp table 
cir-markdown-map violate drop
```
### **Feature History for QoS Policing**

 $\Gamma$ 

This section provides the QoS policing release history.

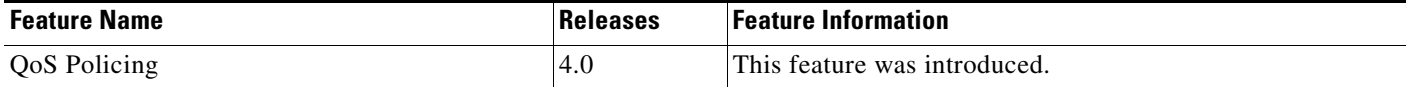

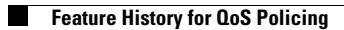

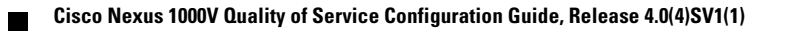